### ESRI Object Models; Data Capture

|   | FID | Shape* | ld | Number | NAD27 East | NAD27North |
|---|-----|--------|----|--------|------------|------------|
| • | 0   | Point  | 0  | 230    | 490921     | 4636832    |
|   | 1   | Point  | 0  | 123    | 491124     | 4637700    |
|   | 2   | Point  | 0  | 124    | 491375     | 4638149    |
| 3 | 3   | Point  | 0  | 125    | 491522     | 4638902    |
| 1 | 4   | Point  | 0  | 126    | 491653     | 4638751    |
|   | 5   | Point  | 0  | 127    | 492872     | 4639489    |
| - | 6   | Point  | 0  | 128    | 492963     | 4639515    |

Feature Class (spatial table)

| Number | Age_Ma | 1_sigma | Rx_Type  | Size_kg |
|--------|--------|---------|----------|---------|
| 123    | 142    | 1.5     | B_schist | 3.4     |
| 124    | 136    | 2.0     | G_schist | 1.3     |
| 125    |        |         |          |         |

Object Class (nonspatial table)

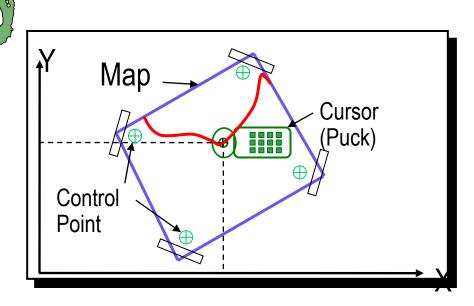

### **Conceptual Models**

Characterized all features or phenomena as:

- # Discrete objects; e.g. wells, roads, rock bodies, etc.
  - Object-based models
- Continuous phenomena; e.g. gravity, topography, temperature, snowfall, soil pH, etc.
  - Field-based models

#### **Outline**

- **ESRI Software Family**
- # ESRI Object Data Models
  - History
  - □ Data Organization Physical Models
    - Coverage
    - Shapefile
- # Data Capture
  - Digitizing
    - "Heads Down"
    - "Heads Up"
  - Building Topology

ESRI = Environmental Systems Research Institute, Inc.

# Some ESRI History...

| ESRI                  | Arc/Info                    | ArcView             | ArcGIS                               |
|-----------------------|-----------------------------|---------------------|--------------------------------------|
| Date                  | 1980-1999                   | 1993-1999           | 2000 - present                       |
| Versions              | 1-7                         | 1–3.2               | 8.0 – 10.2                           |
| Data Model            | Coverage                    | Shapefile           | Geodatabase                          |
| O.S.                  | Unix, PC DOS                | Windows             | Windows                              |
| Scripting<br>Language | Arc Macro<br>Language (AML) | Avenue<br>Scripting | Vis. Basic for Appl. (VBA), Python   |
| Database<br>Software  | Proprietary;<br>Arc Tables  | DBase               | M.S. Access; ArcSDE for Oracle, etc. |

### **ArcGIS Desktop Levels**

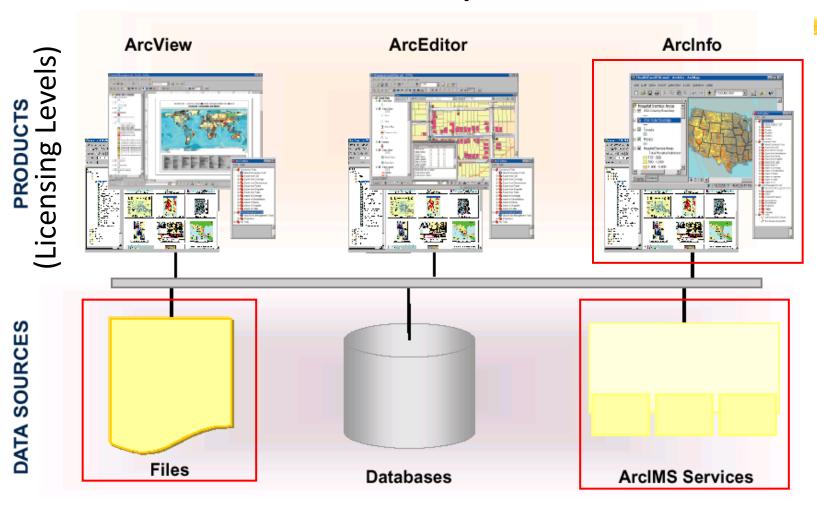

9/18/2014

### **ArcGIS Licensing Levels**

- **ArcView** Make maps, do queries, some spatial analysis, some editing (shapefiles, personal geodatabases) included with GTK ArcGIS Desktop
- **\*\*ArcEditor** plus edit multi-user geodatabases; more tools in toolbox
- **\*\*ArcInfo** full functionality; comes with ArcInfo Workstation (i.e. "legacy" ArcInfo v. 7). *UT D.G.S. licenses*

### **ArcGIS Extensions**

|                           | ArcView, ArcEditor, and ArcInfo                                                                                                    |   | Arcinfo only                                                                                                  |
|---------------------------|----------------------------------------------------------------------------------------------------|---|----------------------------------------------------------------------------------------------------|
| ArcGIS<br>Spatial Analyst | <ul> <li>Advanced raster modeling</li> <li>ARC GRID calculator with ARC GRID algebra</li> <li>VBA for raster analysis</li> </ul>                                                 | + | <ul> <li>ARC GRID program in<br/>ArcInfo Workstation</li> <li>ARC GRID commands in<br/>Arc program</li> </ul> |
| ArcGIS<br>3D Analyst      | <ul> <li>ArcScene™-real-time interactive three-dimensional scenes</li> <li>Scene views in ArcCatalog</li> <li>Three-dimensional modeling tools</li> <li>ARC TIN tools</li> </ul> | + | <ul> <li>ARC TIN™ commands in<br/>Arc program</li> <li>Surfacescene command</li> </ul>                        |
| Geostatistical<br>Analyst | <ul> <li>Advanced kriging and surface modeling</li> <li>Exploratory spatial data analysis tools</li> <li>Probability, threshold, and error mapping</li> </ul>                    |   |                                                                                                    |

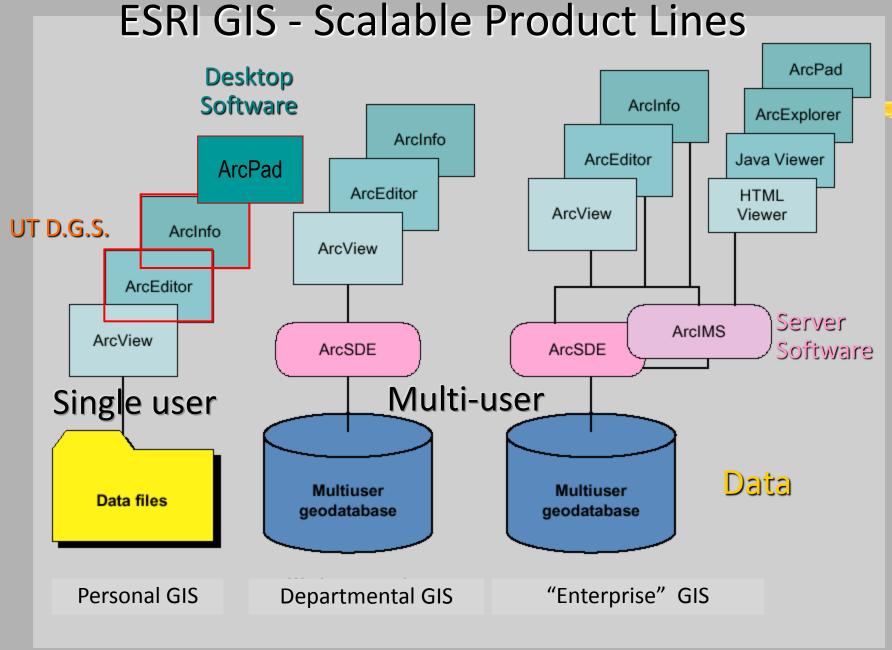

#### **ESRI Data Models**

### **#Topologic:**

- ArcInfo Coverage
- △ ArcInfo ".EOO" export format for coverage
- ArcGIS Geodatabase

### **\*\*Non-Topologic:**

ArcView (legacy) - Shapefile

### Early ESRI Data Models

#### **Spatial Data**

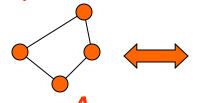

Geographic coordinates and attributes are stored in **separate** but linked files

#### **Aspatial Data**

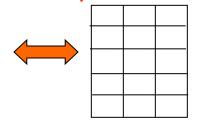

Info

#### **#** Coverages

- Developed for workstation Arc/Info ~ 1980
- Complex structure, proprietary format
- Attributes in Info tables

#### **#** Shapefiles

- Developed for ArcView ~ 1993
- Simpler structure in public domain
- Attributes in dBase (.dbf) tables

Slide courtesy of D. Maidment

### **Data Organization**

#### **#** Coverage

- Data split between coverage and INFO folders
- Common boundaries between polygons stored once
- Topology explicitly storedPlanar graph maintained

As in previous lecture

#### **#** Shapefile

- Data divided among three or more *files* (.shp, .shx, .dbf, .sbx, .sbn, et al.)
- Common boundaries between polygons stored twice
- Topology created on-the-flyPlanar graph not required

### Folder/File Organization

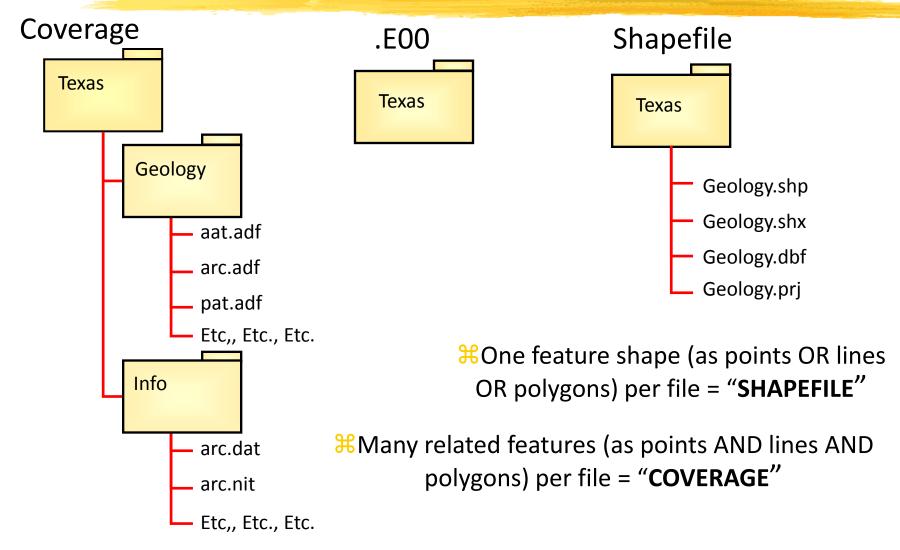

# Data Organization: Coverage in Windows Explorer and ArcCatalog

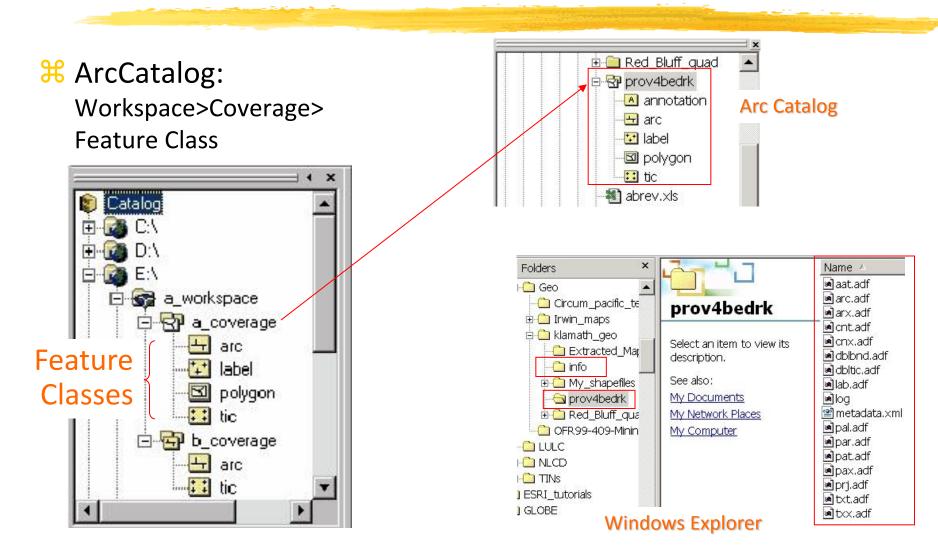

#### **Feature Class**

A collection of geographic objects with the same geometry (point, line, polygon) that share the same attributes.

**X** A shapefile contains one feature class

A coverage can contain many feature classes

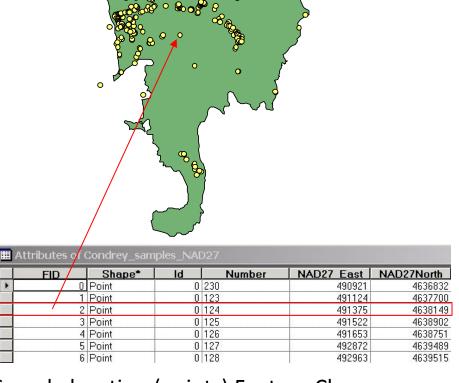

Sample location (points) Feature Class

### **ArcInfo Coverage**

- **X**An integrated, homogeneous set of feature classes (pts., lines, polygons) stored together
  - Spatial (coordinate) data stored in binary files;
  - Attributes and topologic data stored in INFO tables
  - Stored within a "Workspace"

### ArcInfo Coverages can contain:

### **#Primary feature classes:**

- Points, with attributes in PAT (point attribute table)
- Nodes, with attributes in NAT
- Arcs, with attributes in AAT
- Polygons, with interior label points and attributes in PAT

### Coverages feature classes can contain:

#### **Secondary** features:

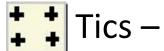

Tics – registration points for digitized data

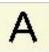

Annotations – text for map

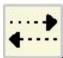

Links – vectors used for adjusting local area to known locations (spatial adjustment)

### Coverages can also contain:

### **#Composite features:**

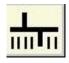

Routes – collections of Arcs with measurement system

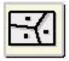

Regions – collections of polygons; adjacent, noncontiguous or overlapping

# Shapefile format

- Simpler than coverage; doesn't store topology
- #Feature classes stored independently i.e. points, lines and polys. stored in physically separated files (e.g. no shared INFO table)
- #For each type, spatial data stored in a .shp file, attribute data in a .dbf table.
- # "Null" or "No Data" numerical values not supported in attribute tables

# Shapefiles in ArcCatalog/Explorer

# Folder / Shapefile # Three or more files per feature class ⊕ @ GRD 🕀 🦲 photos B SHP Name / corrected corrected uncorrected uncorrected SHP deer\_feed.dbf deer feed.shp **Point** deer feed.sbn 🔠 e-fence.shp Select an item to Feature 1 deer\_feed.sbx 🖺 exp0319a.txt deer\_feed.shp class See also: flags&base.shp deer\_feed.shx My Documents hickory.shp e-fence.dbf My Network Places 🛅 Hickory\_NoGPS.shp e-fence.sbn My Computer e-fence.sbx main\_road.shp e-fence.shp structures.shp ■ e-fence.shx

Window Explorer

ArcCatalog

# Shapefile feature class types:

- **#Point**, Multipoint
- point

- multipoint
- **#Polyline** (line with several paths)

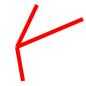

- **#Polygon**
- Ring closed, nonintersecting path simple poly.
- Disjointed Rings multiple polygons define feature
- Nested Rings "Island" or "Atoll" polygons

# Shapefile Topology

- **Shapefiles don't store information about adjacency**
- #Topology is generated on the fly vertices stored in systematic fashion to deal with containment and adjacency
- # Planar enforcement can be broken by editing not required in structure of shapefile
- ## But...tools available to maintain planar enforcement when digitizing in heads-up mode

#### Geodatabase model

- Stores geographic coordinates as one of many attribute in a relational database table; no separation between aspatial and spatial data, as in earlier models
- **33** Uses MS Access for "Personal Geodatabase" (single user)
- Uses Oracle, DB2 or other commercial relational databases for "Enterprise GIS" (many simultaneous users).

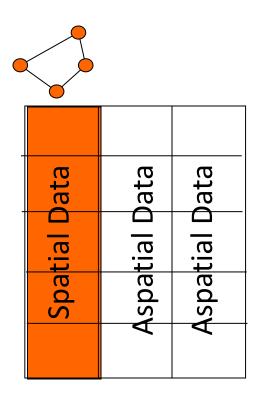

Slide courtesy of D. Maidment

#### Geodatabase Model

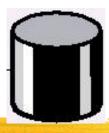

- HOBITAL Data structure capable of storing objects with behaviors and relationships, not merely graphical shapes with topology and attributes
- #All spatial and attribute data for a feature are stored in a row of a single table
- ## A Geodatabase is a top-level container for feature classes, coverages, shapefiles, rasters, et al. (more later) ALL DATA CAN BE IN ONE CONTAINER AND ARE THUS PORTABLE

#### Geodatabases in ArcCatalog/Windows Explorer

# Geodatabase/Feature
Dataset/Feature Class

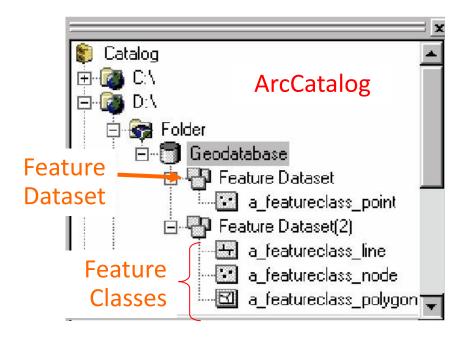

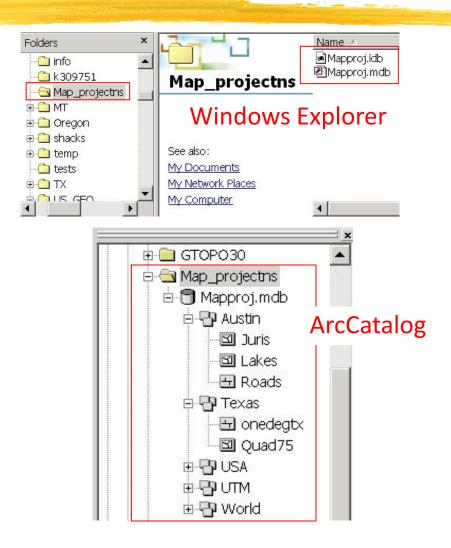

#### Feature classes in Geodatabase include:

- # Points, Multipoints (groups of points)
- **#** Lines
- **#** Polygons

#### Plus ....

- Network Junctions (special Nodes)
- Network Edges

For geometric networks

Plus other classes

- Relationship classes
- Object Classes tabular data without geography

### **ArcGIS Geodatabase**

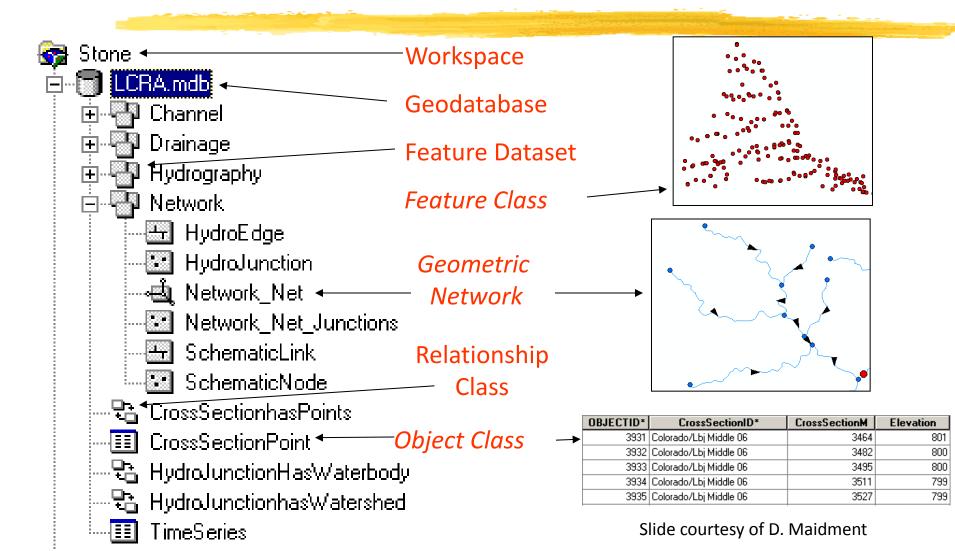

### Geodatabase Feature Datasets

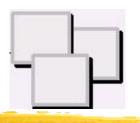

- **Set of Feature Classes, some with topologies,**that share the same spatial reference
- **X** All feature classes with topologies must be stored within a Feature Dataset
- # Analogous to coverage

### **Object Class**

#A collection of *nonspatial* objects that share the same attributes and are stored in a table (i.e. a simple table)

| Number | Age_Ma | 1_sigma | Rx_Type  | Size_kg |  |
|--------|--------|---------|----------|---------|--|
| 123    | 142    | 1.5     | B_schist | 3.4     |  |
| 124    | 136    | 2.0     | G_schist | 1.3     |  |
| 125    |        |         |          |         |  |

Object Class (nonspatial table)

### Relationship

- **#A relationship** is an association or link between two objects in a database.
- A relationship can exist between spatial objects (features in feature classes), nonspatial objects (objects in object classes), or between spatial and non-spatial objects.

# Relationship class

E.g. relationship between spatial and non-spatial objects

| ## Attributes of Condrey_samples_NAD27 |     |        |    |        |            |            |  |
|----------------------------------------|-----|--------|----|--------|------------|------------|--|
|                                        | FID | Shape* | ld | Number | NAD27 East | NAD27North |  |
| •                                      | 0   | Point  | 0  | 230    | 490921     | 4636832    |  |
| 0 5                                    | 1   | Point  | q  | 123    | 491124     | 4637700    |  |
| No.                                    | 2   | Point  | 0  | 124    | 491375     | 4638149    |  |
| 100                                    | 3   | Point  | 0  | 125    | 491522     | 4638902    |  |
| 100                                    | 4   | Point  | 0  | 126    | 491653     | 4638751    |  |
| 8                                      | 5   | Point  | 0  | 127    | 492872     | 4639489    |  |
|                                        | 6   | Point  | 0  | 128    | 492963     | 4639515    |  |

Feature Class (spatial table)

| Number | Age_Ma | 1_sigma | Rx_Type  | Size_kg |
|--------|--------|---------|----------|---------|
| 123    | 142    | 1.5     | B_schist | 3.4     |
| 124    | 136    | 2.0     | G_schist | 1.3     |
| 125    |        |         |          |         |

Object Class (nonspatial table)

### Paper Map → Files Of Coordinates

- **#How are they organized?** 
  - Data Models, Topology
- **#How are they stored?** 
  - Data Organization
- **#How are coodinates captured?**

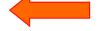

Data Entry, Encoding

### Digitizing is:

- **#**Conversion of spatial data to digital form
  - Lines, points or polygons are traced to record coordinates of their locations
- #Term conventionally used to denote the process of creating VECTOR data
  - Scanning produces raster data ("bit maps")
  - But software exists to convert raster to vector so can digitize ("vectorize") scanned images

### Digitizing is accomplished via:

- # Digitizing table or tablet
  - "heads-down" digitizing
  - △ Large table once available in Rm. 6.202
- #A mouse, on screen
  - "heads-up" digitizing
  - Aerial photos, other raster or vector sources as base to digitize from
- **Software** that converts raster to vector
  - ✓ Vectorization batch or interactive modes, e.g. ArcScan extension

# Digitizing table

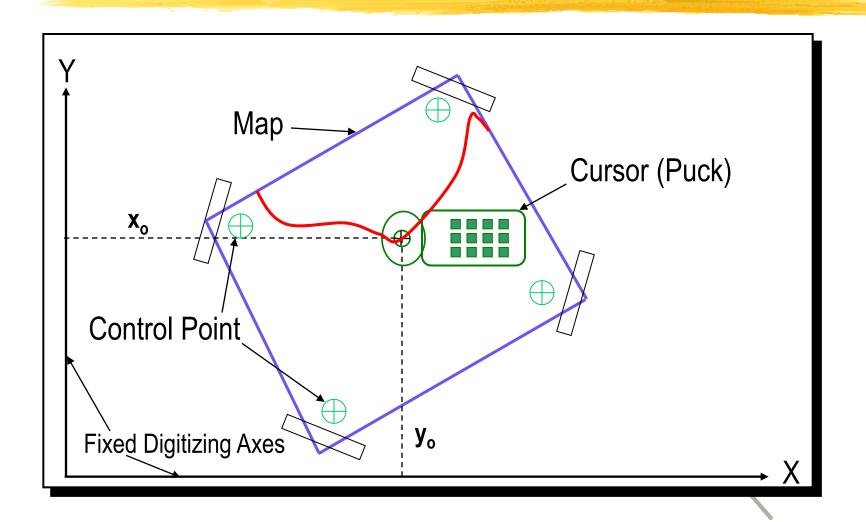

### Digitizing with a tablet involves:

- ## Digitize 3 reference points define position of map w.r.t. digitizing table
- Establishing 4 or more control points distinctive features at known locations that can be used to register the map to ground coordinates (e.g. UTM, lat./lon.)
- Separating features as point, line or polygon and tracing them to separate files (themes)

### Digitizing strategies governed by:

- #Will data be used for queries and analysis or just visual display?

  - "True" G.I.S. functionality or not?
- **\*\*What are accuracy requirements and how much generalization is permitted?**

### Spaghetti vs. Topologic models

**Spagnetti:** Points, lines, polygons and their attributes stored in tables

### **#Topological**:

Same, but with corresponding tables of information about what's adjacent or what's within what

# "Building Topology"

- #Clean: Edit to ensure planar enforcement
  - Remove sliver polygons & gaps between polygons
  - Correct overshoots, undershoots, leaky polygons
- # Build: Add topological attributes to spaghetti
  - Manual
  - Automatic
- # Digitizing with topology performed in ArcInfo or with tools in ArcToolbox, ArcMap and ArcCatalog
- #Changes to polygons or lines affect topological attributes Strict rules for editing coverages in ArcMap

# Heads-up digitizing

- #Decide whether new file will have planar enforcement
- Create new point, line or polygon feature class(es) in ArcCatalog
- **#**Edit feature class(es) to add features and attributes
- **#**Stop editing
- **Save** edits as part of new feature class